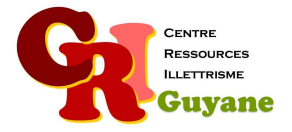

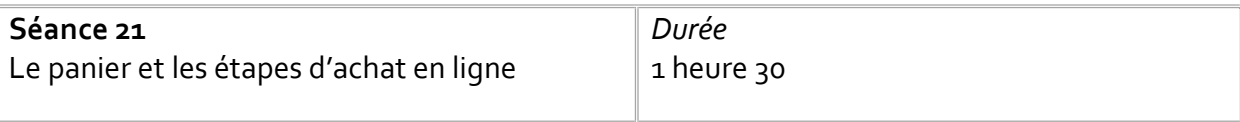

**Objectif** 

Identifier et comprendre le principe du panier Appréhender les étapes d'achats en ligne

### Matériel nécessaire

Un ordinateur, une souris et une connexion par participant.

Déroulé

# 1. Ouvrir un site d'achat en ligne

En individuel, chacun choisi le site d'achat ou d'échange qui l'intéresse et lance la recherche afin d'ouvrir le site en question.

# 2. Remplir son panier

Une fois connecté au site choisi, le participant peut « faire ses courses » en ligne : au fur et à mesure de ses choix, son panier va se remplir. Si le participant a déjà créé son compte, il se connecte, sinon il fait ses courses sans connexion. Une fois que les participants ont effectué leurs choix, les faire chercher l'emplacement du panier. Quand ils l'ont trouvé, les faire cliquer dessus puis analyser la nouvelle page. Ils doivent constater que l'ensemble des articles sélectionnés sont présents sous forme de liste dans le panier.

# 3. Effectuer un achat

Pour cette partie, soit le participant effectue réellement son achat, soit on lui distribue un document papier lui permettant d'effectuer son achat de manière fictive. Quoiqu'il en soit, les étapes sont les mêmes chacun doit le comprendre.

### Modalités d'animation

Dans cette séance, les participants peuvent avoir des achats à effectuer, dans ce cas, les accompagner. Sinon, les faire appréhender les étapes d'achats en ligne.

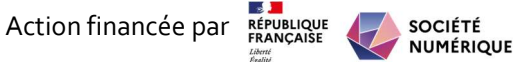